## HP Color LaserJet 3800 PCL

| Print                                                                                                    | ? 🛛                                              |  |  |
|----------------------------------------------------------------------------------------------------|--------------------------------------------------|--|--|
| Printer                                                                                                    |                                                  |  |  |
| Name: HP Color LaserJet 3800 PCL                                                                                                    | 6 Properties                                     |  |  |
| Status: Ready<br>Type: HP Color LaserJet 3800 PCL 6<br>Where: LPT1:<br>Comment:                                                                                                 | 6 Fine Print<br>Adjustment                       |  |  |
| Print Range                                                                                                    | Print Orientation - Starting Point (page 1 only) |  |  |
| 🔶 All Labels                                                                                                    | Row Row: 1                                       |  |  |
| C Selected Labels C Page Range                                                                                                    | C Column Column: 1                               |  |  |
| Copies                                                                                                    |                                                  |  |  |
| Copies of Each Job: 1                                                                                                    | C Copies of Each Label:                          |  |  |
| Messages [ 10791 Sheets remaining ]<br>Custom Job Log Text:<br>Custom Signature Text:                                                                                           |                                                  |  |  |
| Custom Matrix Text:                                                                                                    |                                                  |  |  |
| Helpful Hints                                                                                                    | Edit this Helpful Hint                           |  |  |
| Enable Fine Print Adjustment enables you to specify, at print time, an adjustment to the printed barcode. This may need to be done with certain printers. For example, the fine |                                                  |  |  |
| T Print La                                                                                                    | bels as Samples OK Cancel                        |  |  |

Note: It is recommended that you create a Quick Set "Netc Labels" with the following settings.

| HP Color LaserJet 3800 PCL 6 Document Properties        | ? 🗙                |
|---------------------------------------------------------|--------------------|
| Advanced Paper/Quality Effects Finishing Color Services |                    |
| ← Print Task <u>Q</u> uick Sets                         |                    |
| Netc Labels                                             | Save Delete        |
| Paper Options<br>Size is: 8.5 × 11 inches<br>Letter     |                    |
| Use Different Paper/Covers                              |                    |
| Source is:<br>Tray 1                                    |                    |
| Type is:                                                |                    |
| Tough paper                                             | HP Digital Imaging |
|                                                         |                    |
|                                                         | <u>H</u> elp       |
|                                                         | OK Cancel          |

| HP Color LaserJet 3800 PCL 6 Document Properties        | ? 🔀    |
|---------------------------------------------------------|--------|
| Advanced Paper/Quality Effects Finishing Color Services |        |
| Print Task Quick Sets                                   |        |
| Netc Labels Save Dejete                                 |        |
| Color Options                                           |        |
|                                                         |        |
|                                                         |        |
| Print In <u>G</u> rayscale                              |        |
|                                                         |        |
|                                                         |        |
|                                                         |        |
|                                                         |        |
|                                                         |        |
| Color Themes<br>RGB <u>C</u> olor                       |        |
| Default (sRGB)                                          |        |
|                                                         |        |
|                                                         |        |
|                                                         |        |
|                                                         | lelp   |
|                                                         |        |
| ОК                                                      | Cancel |

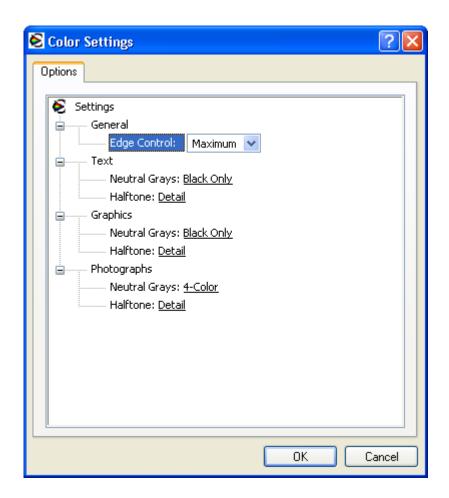

| HP Color LaserJet 3800 PCL 6 Document Properties                                                                                                    | ? 🛛       |
|----------------------------------------------------------------------------------------------------|-----------|
| Advanced Paper/Quality Effects Finishing Color Services                                                                                                    |           |
| Weight HP Color LaserJet 3800 PCL 6 Advanced Document Settings         Paper/Output         Graphic         Document Options         Advanced Printing Features:         Print Optimizations:         Enabled         Print Optimizations:         Enabled         Print Optimizations:         Enabled         Print Peatures         Print All Text as Black:         Disabled         Send True Type as Bitmap:         Disabled         Raster Compression:         Automatic         Layout Options         Page Order:         Print to Back |           |
|                                                                                                    | OK Cancel |

| HP Color LaserJet 3800 PCL 6 Document Proper          | ties 🔹 💽 🔀              |
|-------------------------------------------------------|-------------------------|
| Advanced Paper/Quality Effects Finishing Color Servic | ces                     |
| Print Task Quick Sets                                 |                         |
| Netc Labels                                           | Save Delete             |
| Resizing Options                                      |                         |
| <ul> <li>Actual Size</li> </ul>                       |                         |
| O Print Document On                                   |                         |
|                                                       |                         |
|                                                       |                         |
| ✓ Scale to Fit                                        |                         |
| ○ % of <u>N</u> ormal Size                            |                         |
| 100                                                   |                         |
| <                                                     |                         |
|                                                       |                         |
|                                                       |                         |
|                                                       | Watermarks              |
|                                                       | [none]                  |
|                                                       | <u>F</u> irst Page Only |
|                                                       | E dit                   |
|                                                       |                         |
|                                                       | <u>H</u> elp            |
|                                                       | OK Cancel               |
|                                                       |                         |

| HP Color LaserJet 3800 PCL 6 Document Propert          | ies 🤶 🔀                       |
|--------------------------------------------------------|-------------------------------|
| Advanced Paper/Quality Effects Finishing Color Service | es                            |
| Print Task Quick Sets                                  |                               |
| Netc Labels                                            | Save Delete                   |
| Desurent Origina                                       |                               |
| Document Options                                       |                               |
| Print <u>O</u> n Both Sides (Manually)                 | E                             |
| Flip Pages Up                                          |                               |
| Boo <u>k</u> let Layout:                               |                               |
| Off Pages per Sheet                                    |                               |
| 1 page per sheet                                       |                               |
| Print Page Borders                                     |                               |
| Page Order:                                            |                               |
| Right, then Down 💉                                     |                               |
|                                                        | Orientation                   |
|                                                        | Oprimajit                     |
|                                                        | ◯ Landscape                   |
|                                                        | <u>R</u> otate by 180 degrees |
|                                                        |                               |
|                                                        |                               |
|                                                        |                               |
|                                                        | <u>H</u> elp                  |
|                                                        | OK Cancel                     |